# Приложение к программе Инвентаризация «Результаты инструментального определения выбросов»

Фирма "Интеграл»

# Оглавление

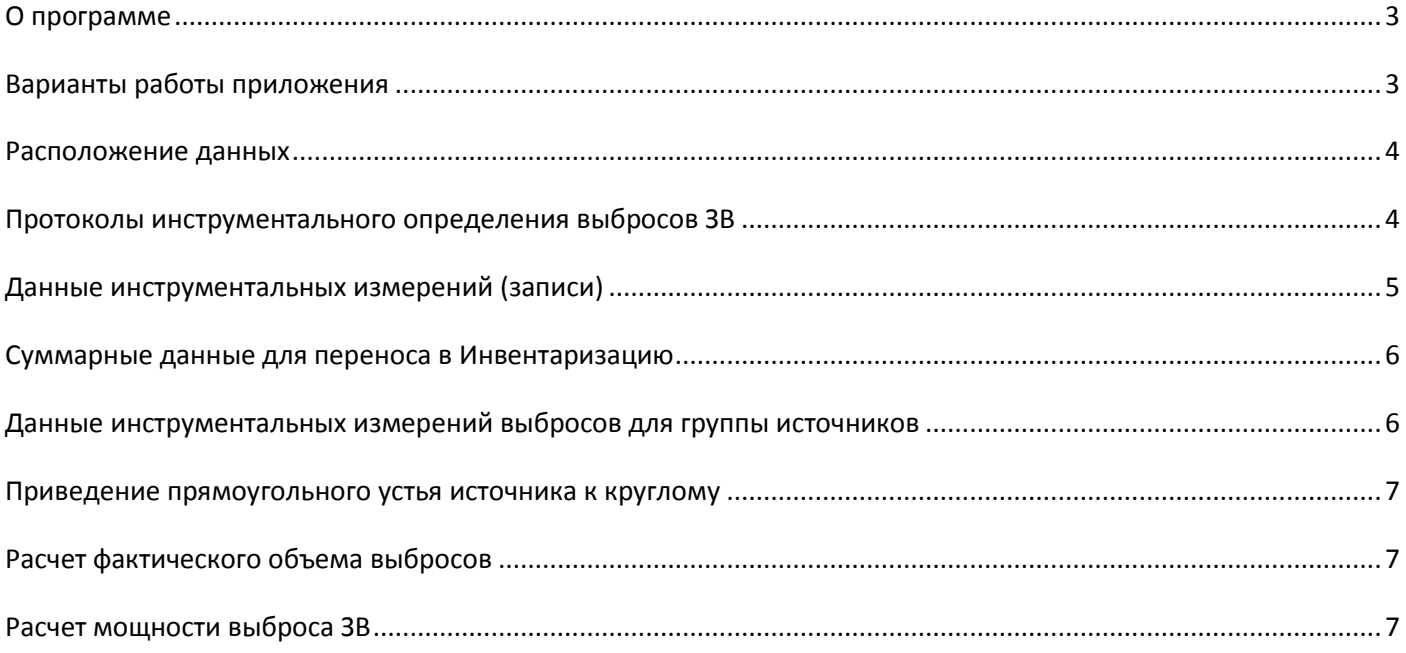

## <span id="page-2-0"></span>**О программе**

## Приложение к программе Инвентаризация "Результаты инструментального определения выбросов" © 2019 Фирма «Интеграл»

Данный программный модуль является дополнением (приложением) к программе Инвентаризация и поставляется и устанавливается на компьютер отдельно от главной программы. Этот программный модуль автономно (без "Инвентаризация") работать не может и вызывается из пользовательского интерфейса программы "Инвентаризация" из главного меню предприятия и из списка источников выбросов комбинацией клавиш (Ctrl F5). Также данное приложение может быть вызвано и нажатием кнопки из интерфейса "Инвентаризации", При этом традиционный модуль "Протоколы измерений" может быть по прежнему вызван из меню "Внешние программы"" Интернет обновление модуля выполняется вместе с обновлением программы Инвентаризация, отдельно на клиентском и на серверном компьютере.

Данное приложение основано на документе . *"Порядок проведения инвентаризации стационарных источников и выбросов вредных (загрязняющих) веществ в атмосферный воздух, корректировки ее данных, документирования и хранения данных, полученных в результате проведения таких инвентаризации и корректировки." Утвержден приказом Минприроды России от 07.08.2018г. №352* 

Назначение приложения - документирование результатов инструментального определения выбросов ЗВ в атмосферу.

#### Приложение позволяет:

- 1. Ведение протоколов измерений выбросов
- 2. Расчет мощности выброса (г/с) с учетом влажности воздуха и атмосферного давления
- 3. Определение КПД газоочистных устройств для каждого измерения выбросов "до" и "после" очистки.
- 4. Расчет валовых выбросов (тонн/год) для каждого режима работы источника
- 5. Суммирование данных по протоколам с целью сформировать итоговые данные по выбросам ЗВ от источников загрязнения в базе данных программы Инвентаризация.
- 6. Ввод или просмотр данных измерений к выбросу источника (группы источников) загрязнения атмосферы .
- 7. Получение данных об инструментальных измерениях от внешних источников через [XML файл](file://///192.168.0.110/filesharing/LB/IIZM_manual/izm_format.xml)  [специального формата](file://///192.168.0.110/filesharing/LB/IIZM_manual/izm_format.xml).
- 8. Формирование отчета "Документирование результатов инструментального определения показателей выбросов" в форме предложенной в "Порядке проведения инвентаризации...", утвержденном приказом Минприроды от 07.08.2018 №352

#### <span id="page-2-1"></span>**Варианты работы приложения**

Данные измерительной пробы записываются в виде записи (строки), содержащей данные, как источника выброса (ИЗАВ), так и данные по выбросу вещества. Эти записи могут быть собраны в "протокол ", либо могут составлять отдельный список открываемый из ИЗАВ. При открывании данных из ИЗАВ демонстрируются все записи, как собранные в протоколы, так и без них, относящиеся к данному источнику. В протоколах записи могут быть собраны по произвольному признаку. Возможно включение записей в прокол, либо перенесение записи из одного протокола в другой.

В зависимости от места вызова приложения из программы Инвентаризация, существует три варианта его работы:

- 1. При вызове из главного меню Инвентаризации показывается список [всех протоколов измерений,](#page-3-1) заведенных в программе для данного объекта ОНВ (предприятия). В протоколах может содержаться информация о призвольных источниках загрязнения и загрязняющих веществах .
- 2. При [вызове из конкретного источника](#page-4-0) ИЗАВ (комбинация клавиш Ctrl F5) возможна работа только с инструментальными измерениями выбрасываемых веществ, только для этого источника в одном из режимов его работы.
- 3. При [вызове из списка источников](#page-5-1) (комбинация клавиш Ctrl F5), приложение обобщает данные об измерениях только для группы выделенных источников. Может быть выполнено только - суммирование данных

измерений для группы источников и формирование печатного отчета по записям измерений для группы источников.

#### <span id="page-3-0"></span>**Расположение данных**

Данные приложения располагаются вместе с базой данных основной программы Инвентаризация. То есть копируются и удаляются они в составе данных Инвентаризации. Для каждого варианта данных предприятия (объекта ОНВ) - создаются свои данные инструментальных измерений.

Приложение "Результаты инструментального определения выбросов" - сетевая программа Для работы с данными, расположенными на сетевом компьютере, приложение должно быть установлено и на клиентский и на серверный компьютер.

#### <span id="page-3-1"></span>**Протоколы инструментального определения выбросов ЗВ**

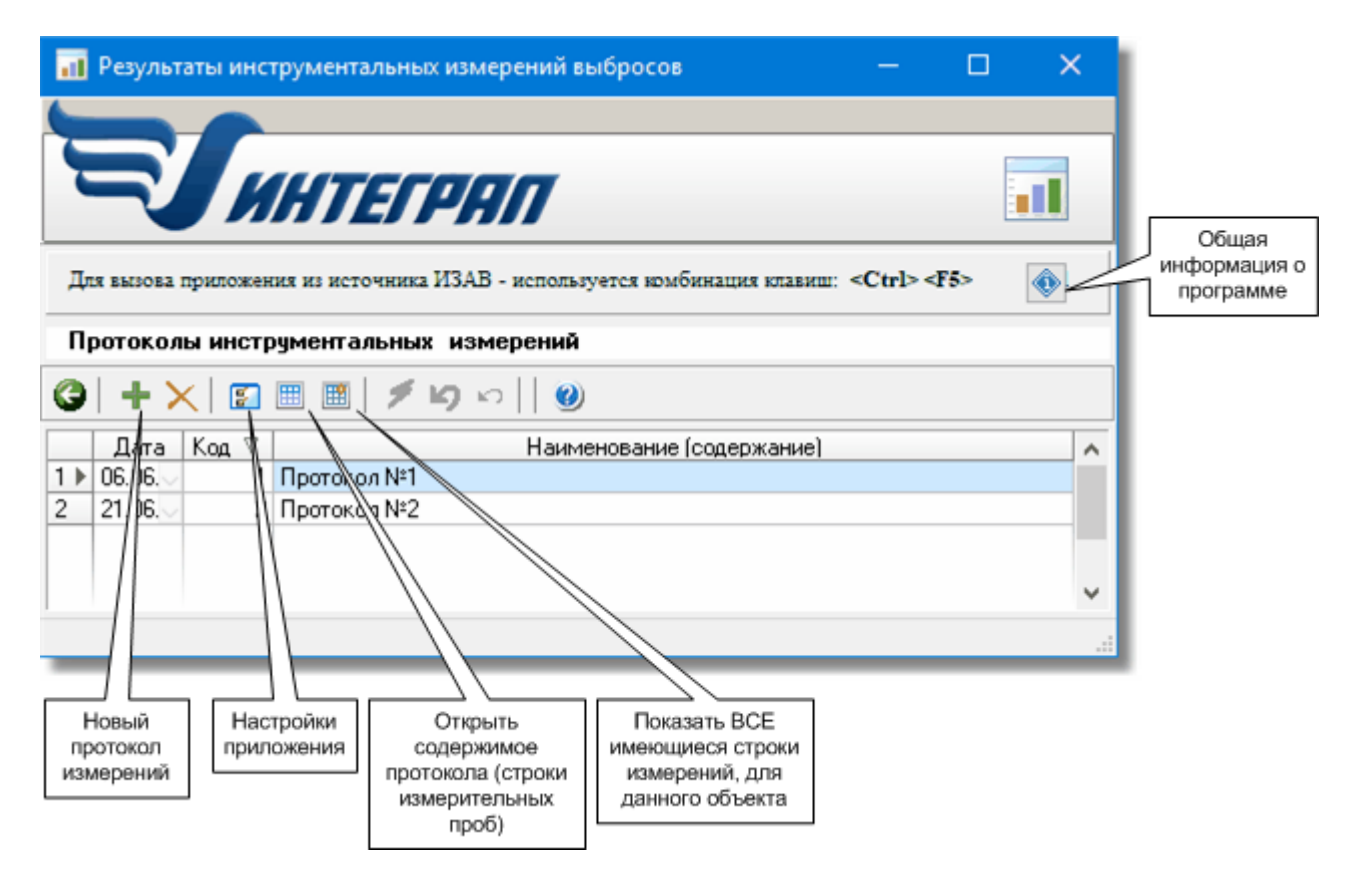

Записи списка могут быть рассортированы нажатием на соответствующий заголовок столбца

#### <span id="page-4-0"></span>**Данные инструментальных измерений (записи)**

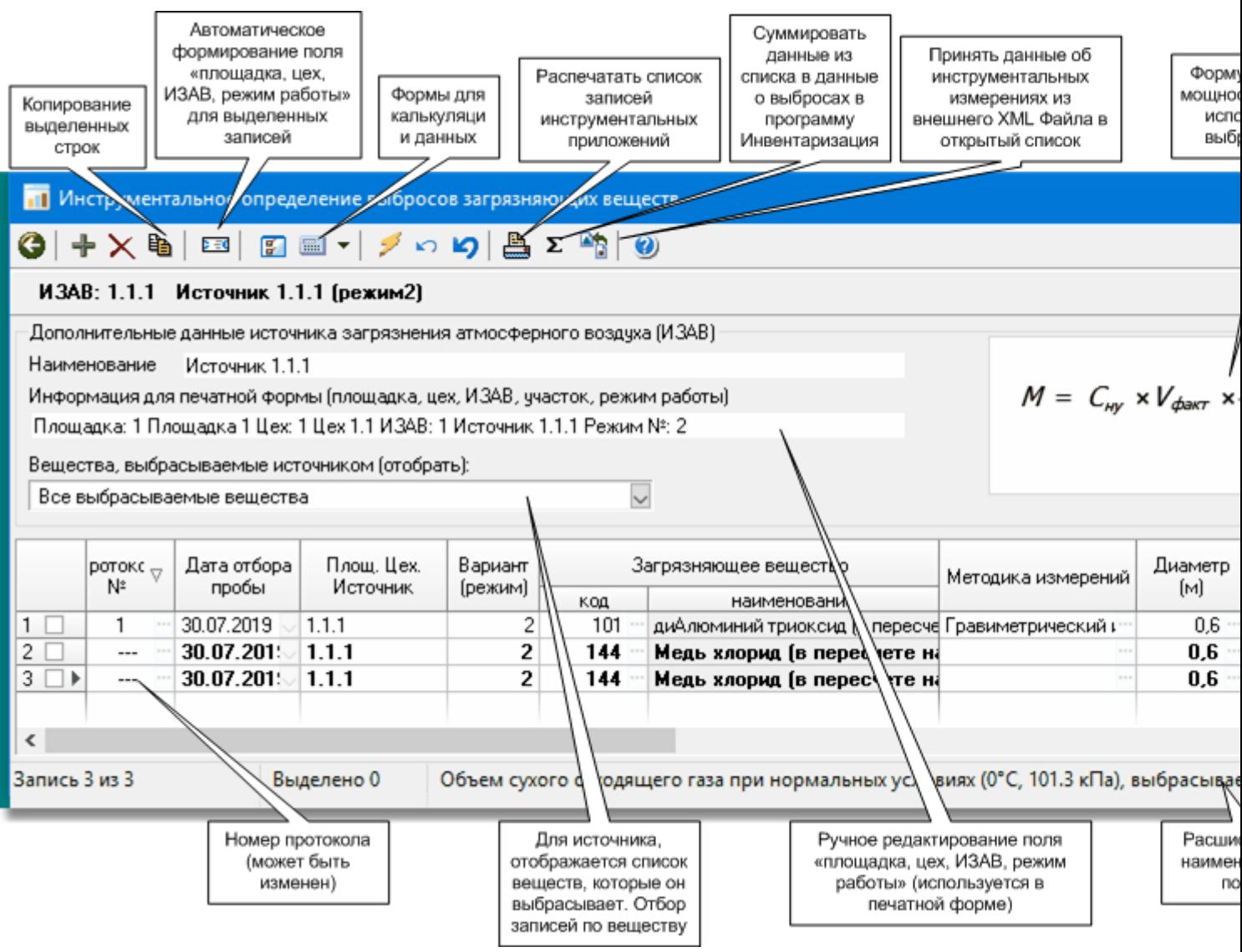

Нужно иметь в виду, что номер источника всегда задается тремя значениями, заданными через точку номер площадки, номер цеха и собственно - номер ИЗАВ

При вводе данных, выполняется автоматический пересчет вычисляемых значений. Записи могут быть отобраны (отфильтрованны) по конкретному веществу.

Расчетная формула 'по умолчанию' устанавливается в форме настройки приложения. Ввод данных при расчете может быть выполнен более наглядно, если открыть форму калькуляции.

Может быть введена концентрация как после очистки (в устье источника), так и до очистки. В этом случае программа рассчитывает фактический коэффициент (КПД) газоочистки и при установленном признаке "ГОУ", передает КПД в Инвентаризацию.

Для расчета валовых выбросов необходимо, что бы было заполнено поле "Часы работы в год"

Для идентификации загрязняющих веществ, приложение использует справочник веществ программы Инвентаризация

Поле "Методика выполнения измерений" может быть заполнено произвольно, либо с использованием данных из документа *"Характеристики загрязняющих веществ для атмосферного воздуха перечня загрязняющих веществ, в отношении которых применяются меры государственного регулирования в области охраны окружающей среды, утвержденного распоряжением правительства Росийской федерации от 08.07.2015г. №1316-р" ФГБУ УралНИИ "Экология" 2017г.*

Запись инструментального определения выбросов может быть привязана (быть в списке) определенного протокола измерений, либо не иметь связи с протоколом. Запись может быть привязана к опреленному протоколу, либо перенесена из одного протокола в другой, для этого ее нужно найти в списке всех записей и отредактировать номер протокола - выбрать другой протокол, нажав на кнопку в поле "Номер протокола".

Данные инструментальных измерений могут быть заполнены из внешнего XML файла. Описание структуры, которого, приведено.

#### <span id="page-5-0"></span>**Суммарные данные для переноса в Инвентаризацию**

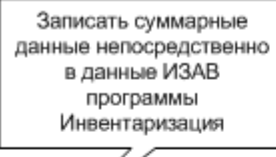

**ALALA** 

11 Сумма и на данные инструментальных измерений для записи в базу данных Инвентаризации

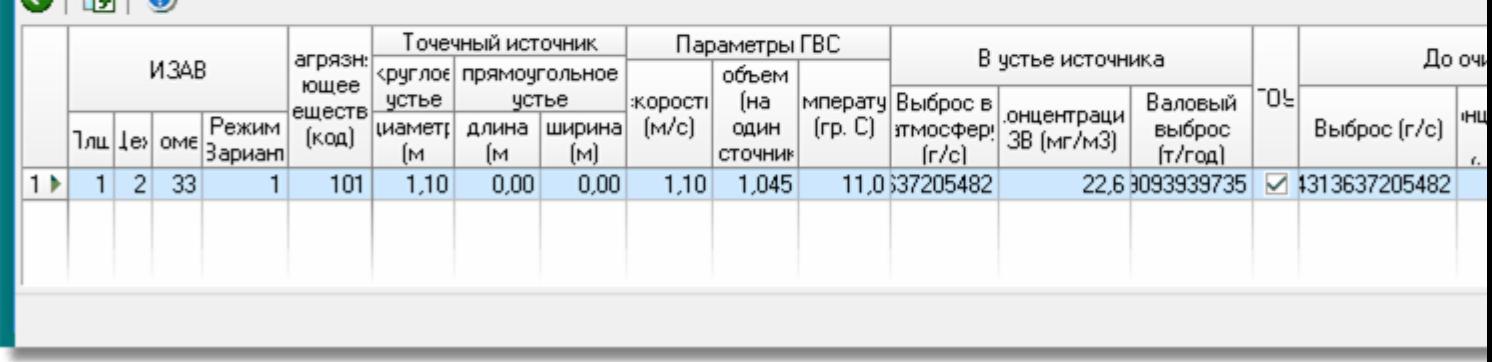

При формировании "суммарных" данных используется либо средние данные из измерительных проб, либо максимальные. Этот выбор устанавливается в форме "Настройка приложения"

#### <span id="page-5-1"></span>**Данные инструментальных измерений выбросов для группы источников**

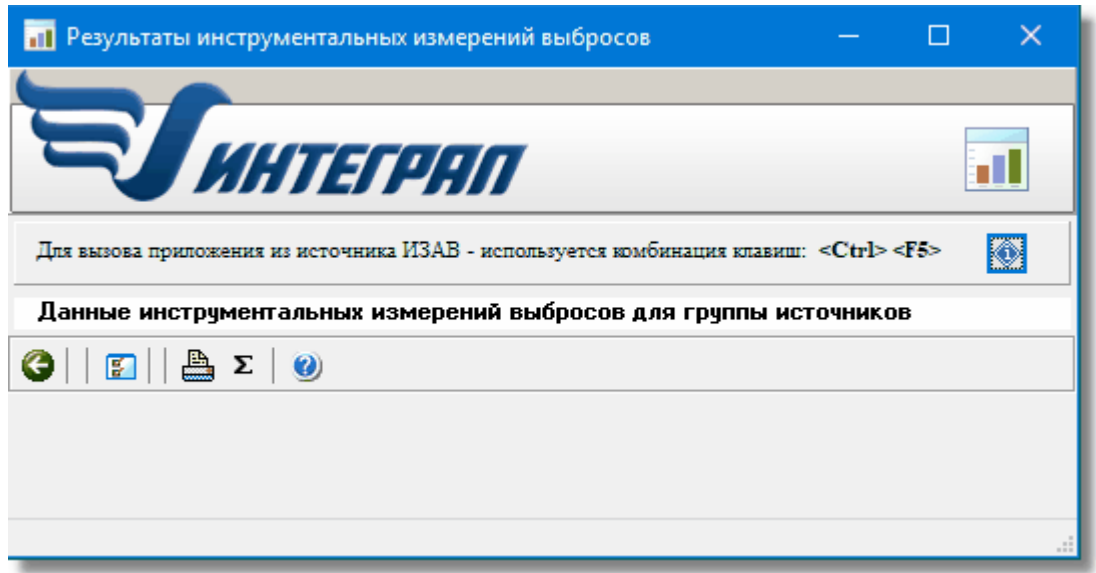

При вызове приложения из списка источников выброса (комбинация клавиш Ctrl F5), если выделена группа из нескольких источников, приложение обобщает данные об измерениях только для группы выделенных источников. Может быть выполнено только - суммирование данных измерений для группы источников и формирование печатного отчета по записям измерений для группы источников. Если нет выделения группы источников, приложение показывает данные измерений для [конкретного источника.](#page-4-0)

#### <span id="page-6-0"></span>**Приведение прямоугольного устья источника к круглому**

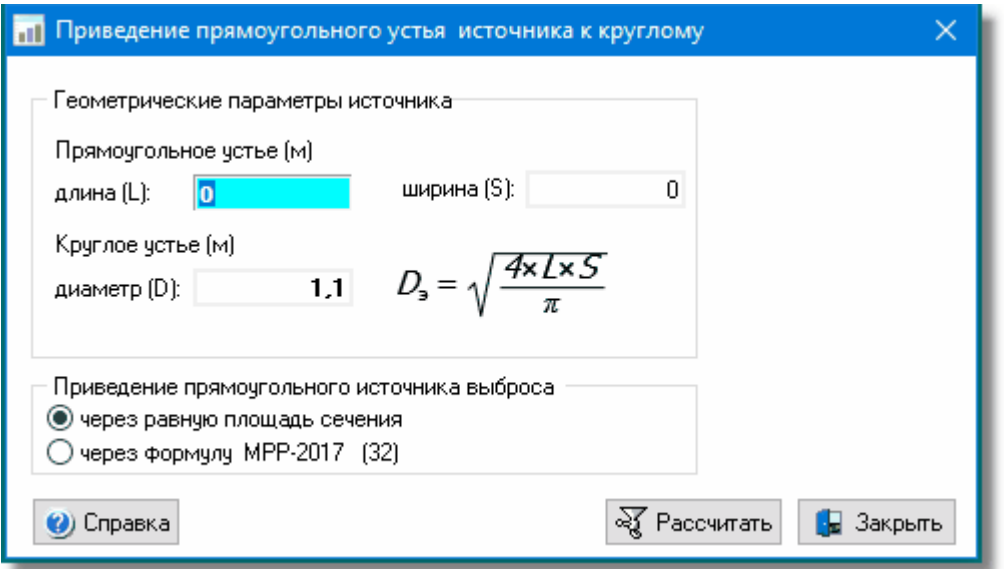

## <span id="page-6-1"></span>**Расчет фактического объема выбросов**

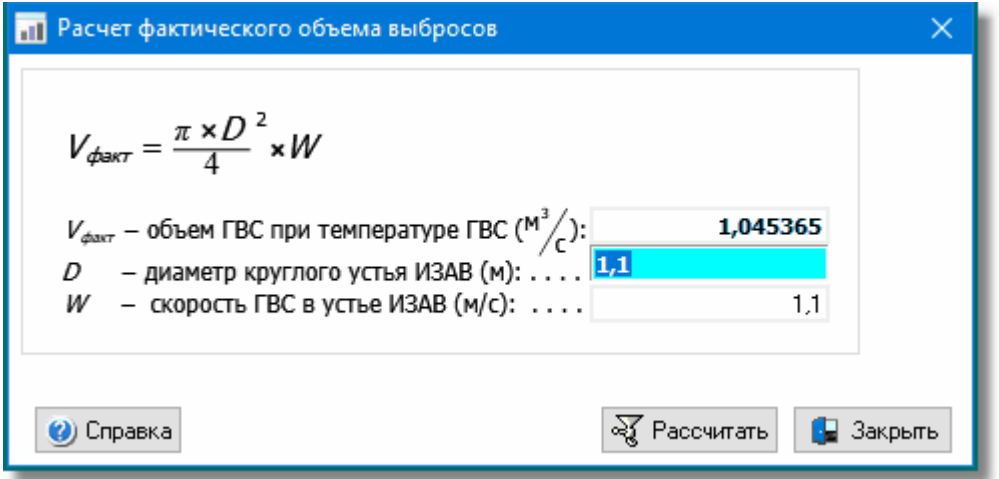

## <span id="page-6-2"></span>**Расчет мощности выброса ЗВ**

Данная наглядная расчетная форма может быть вызвана как выброса "до очистки", так и для выброса в устье источника ("после очистки")

Если введена концентрация после очистки (в устье источника) и до очистки программа рассчитывает фактический коэффициент (КПД) газоочистки и при установленном признаке "ГОУ", передает КПД в Инвентаризацию.

Валовые выбросы (т/год) рассчитываются если в записи заполнено поле "Часы работы в год"

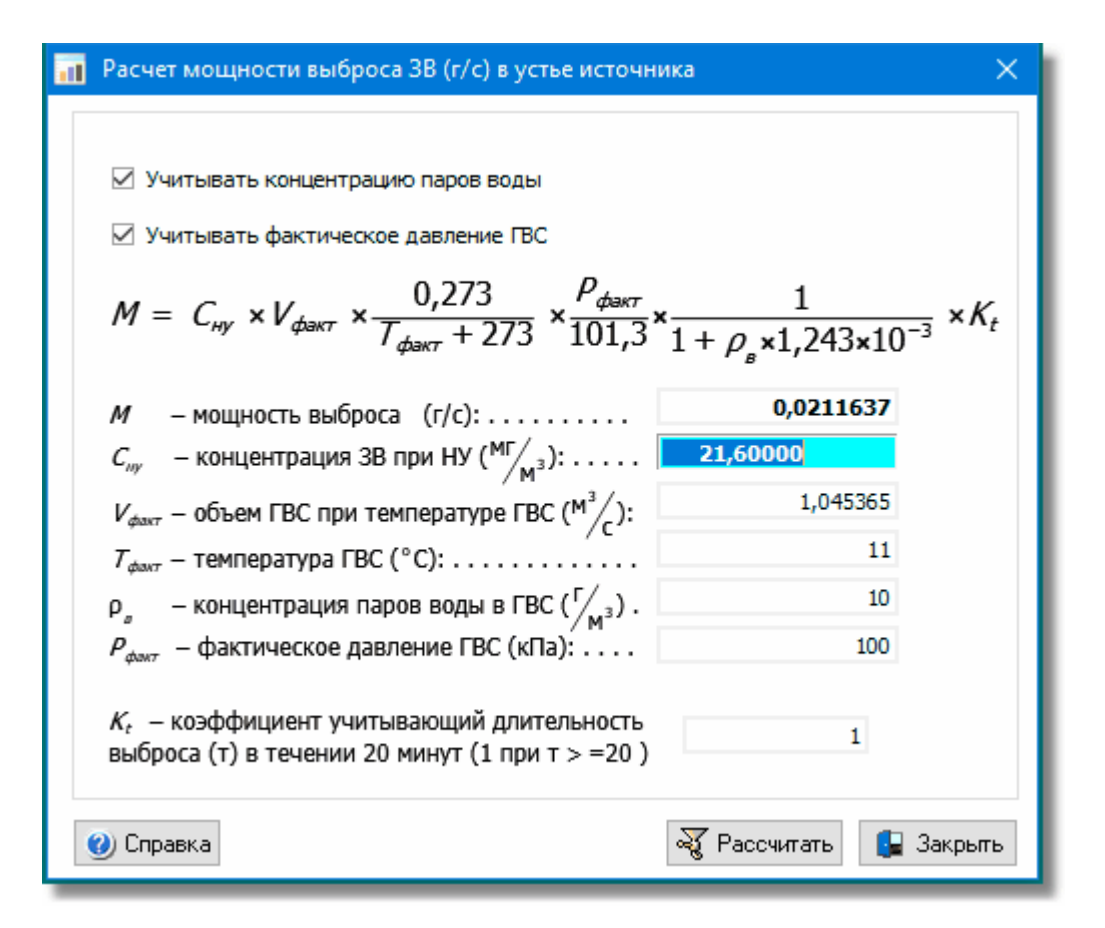

В пункте 22 "Порядка проведения инвентаризации" указано, что "При применении инструментальных методов измерения, результаты определения объемов отходящих газов и измерения массовой концентрации ЗВ в отходящих газах должны быть приведены к нормальным условиям (0°С, 101, 3 кПа), влажность равна 0...

Согласно "Порядка проведения инвентаризации" учитывать концентрацию паров воды необходимо при Tфакт >=30°C